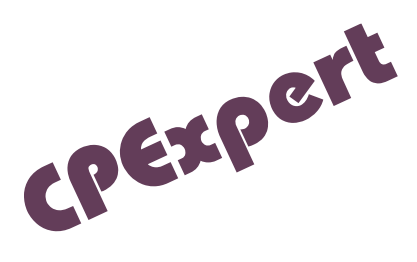

## **Product Update Bulletin 2018-1**

This product update, CPExpert Release 28.1, provides changes to both software and documentation. With Release 28.1, CPExpert has been updated to: (1) provide changes/enhancements to the WLM Component; and (2) correct errors that have been reported.

- **Changes to the WLM Component:** The main changes to the WLM Component with CPExpert Release 28.1 were to confirm z/OS V2R3 toleration support and update and add additional rules resulting from WLM analysis by CPExpert.
	- Support added for IBM z13 and z14 machine types, specifically with new WLM910 thru WLM912 rules for HIS / CPU MF (CPU Measurement Facility, SMF type 113 data source) penalty cycle analysis for GCP, zAAP, and zIIP processor types; these new rules compliment prior-generation CPU machine types, as the IBM z Systems family evolves.
	- New Rules Added: WLM910, WLM911, WLM912 penalty cycle analysis for zEC12 and higher with GCP, zAAP, and zIIP processors.
	- Provide optional HIS / CPU Measurement Facility (CPU MF) reporting (CPXWLMR1, CPXWLMR2), and also SAS Structured Graphics (SG) charting (CPXWLMG1).
	- Other changes to the WLM Component were to correct errors reported by users.
- **Changes to the CICS Component**: The main changes to the CICS Component with CPExpert Release 28.1 were to confirm CICS/TS V5R4 toleration support and correct errors reported by users.
- **Changes to the DASD Component**: The main changes to the DASD Component with CPExpert Release 28.1 were to correct errors reported by users.
- **Changes to the Db2 Component**: The main changes to the Db2 Component with CPExpert Release 28.1 were to confirm Db2 12.1 toleration support and correct errors reported by users.
- **Changes to the MQ Component:** The main changes to the MQ Component with CPExpert Release 28.1 were to confirm MQ V9 toleration support and correct errors reported by users.

## **Software and Documentation FTP download**

CPExpert Release 28.1 (both code and documentation) is available via ftp download from the CPExpert ftp server. If you do not receive ftp credentials or have any issues with ftp delivery, please email [support@cpexpert.com.](mailto:support@cpexpert.com)

## **CPExpert 28.1 Installation**

 $\overline{\phantom{a}}$ 

We suggest that you perform the following steps to install Release 28.1:

- Create a new PDS (or PDSE) library titled "prefix.CPEXPERT.V281.SOURCE".
- Create a new PDS/PDSE titled "prefix.CPEXPERT.V281.USOURCE".
- Install CPExpert into the "prefix.CPEXPERT.V281.SOURCE" using the normal installation procedures described in the *CPExpert Installation Guide*.
- Install CPExpert into the "prefix.CPEXPERT.V281.USOURCE" using the normal installation procedures described in the *CPExpert Installation Guide*. This step will cause the CPExpert GENGUIDE/cccGUIDE members and optional email macros to be loaded into USOURCE for tailoring, as required.
- Copy your **old** USOURCE members into "prefix.CPEXPERT.V281.USOURCE". This step should be done so you do not have to recreate all of your unique parameter<sup>1</sup>.

**Downloading via ftp**: If you elected to download updates from the CPExpert ftp server, you can copy the *source.281.ebc* file to CPEXPERT.TAPE.RELV281, allocated as DSORG=PS,RECFM=FB,LRECL=80,BLKSIZE=0,AVGREC=K,SPACE(80,(150,50)), DSN=CPEXPERT.RELV281.IEBUPDTE. The *source.281.ebc* file is in standard IEBUPDTE format.

- The updated CPExpert user documentation also will be available on the ftp site. It is your option whether you wish to download only the manuals, or also download the individual rule documents. If you wish to download the individual rule documents, they will be available as pdf files in the Individual Rule Documentation folder on the ftp site.
- If you have implemented the CPExpert option to produce output to the SAS Output Delivery System (ODS) and if you have exercised the LINKPDF option so you can

 $1$  The exception to this statement is if you chose to use the "yesterday" option in selecting data. The "yesterday" calculation is done by a PREVIOUS macro contained in USOURCE(GENGUIDE). The PREVIOUS macro is placed in USOURCE so you can select "yesterday" as the immediate previous day, or can define "yesterday" as any other previous day you chose. Placing the PREVIOUS macro in USOURCE(GENGUIDE) allows you to make such a modification, without altering a SOURCE member. Consequently, if you copy your old USOURCE(GENGUIDE) member to CPEXPERT.V281.USOURCE, you may wish to append the PREVIOUS macro from your old USOURCE(GENGUIDE) into your new USOURCE(GENGUIDE).

"click" on a rule in the html output to see the documentation, please remember to load the new individual rule documentation onto your system.

- If you chose to implement the xxxHTML option (e.g., WLMHTML) to provide your own SAS ODS HTML statement parameters, please place your own macros into USOURCE and concatenate the USOURCE PDS ahead of the SOURCE PDS.
- If you chose to implement the CPExpert email option, please update the xxxEMAIL modules in USOURCE to reflect your unique email requirements.

## **Thanks**

We would like to say "Thank you" to the following individuals. These folks have proposed new features, graciously contributed their time/attention, also possibly test data, suggested documentation changes since the last Update Bulletin, or discovered errors:

Glenn Bowman (Wakefern Food Corp., New Jersey, USA) Roxanne Garceau (Royal Canadian Mounted Police, Ontario, Canada) Harald Seifert (HUK-COBURG, Coburg, Germany)

Please send an email if you have suggestions, you want new features, or you would like to see additional reporting done by CPExpert.

Best regards,

David Roth

Computer Management Sciences, Inc. (804) 776-7109 www.cpexpert.com support@cpexpert.com